# Getting the Most Out of .Mac

Hadley Stern | Macworld 2008

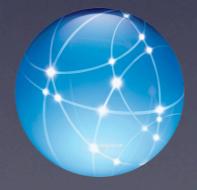

#### But first....

- What is it?
   .Mac is a set of online tools that are integrated with iLife and Mac OS X that allows you to simply integrate the internet with your Mac.
- How do I get it?
  You have to have a .Mac account. To get one, go to <a href="http://www.mac.com">http://www.mac.com</a>. There is a 60 day free trial or you can buy a year's access for \$99.

### What you get

- IOGB of storage (which you can upgrade)
- Backup
- Groups
- iDisk
- Sync
- Back to My Mac
- .IMAP eMail
- Website hosting
- Web Gallery
- and more

## Where you get it

• www.mac.com

### Once you have it

Go to system Preferences and sign in, that's it!

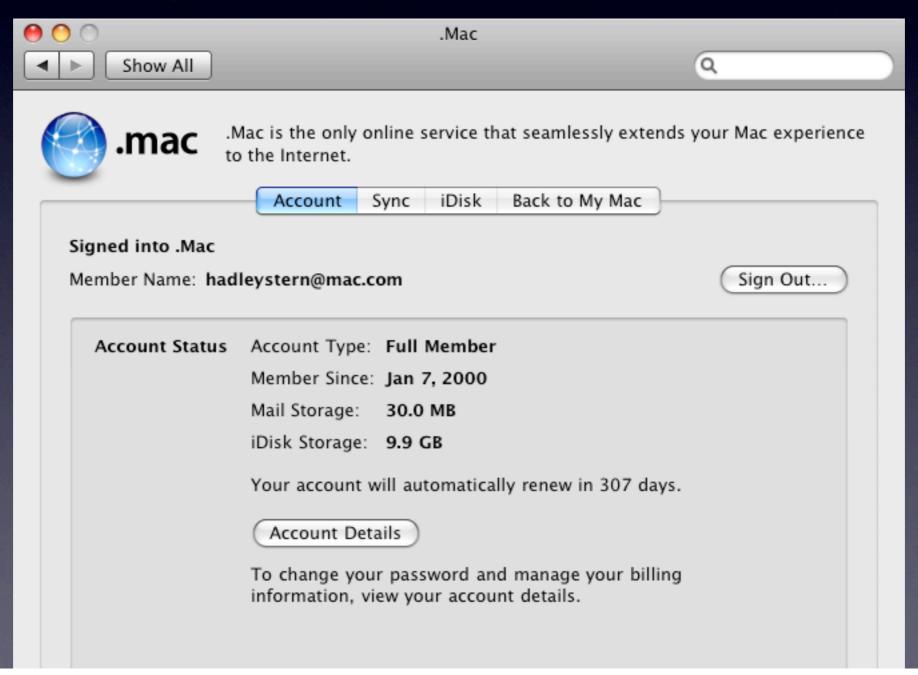

# What We'll Cover Today

- Using Sync to Organize Your Macs
- Getting the most out of iDisk
- Share your digital life with .Mac

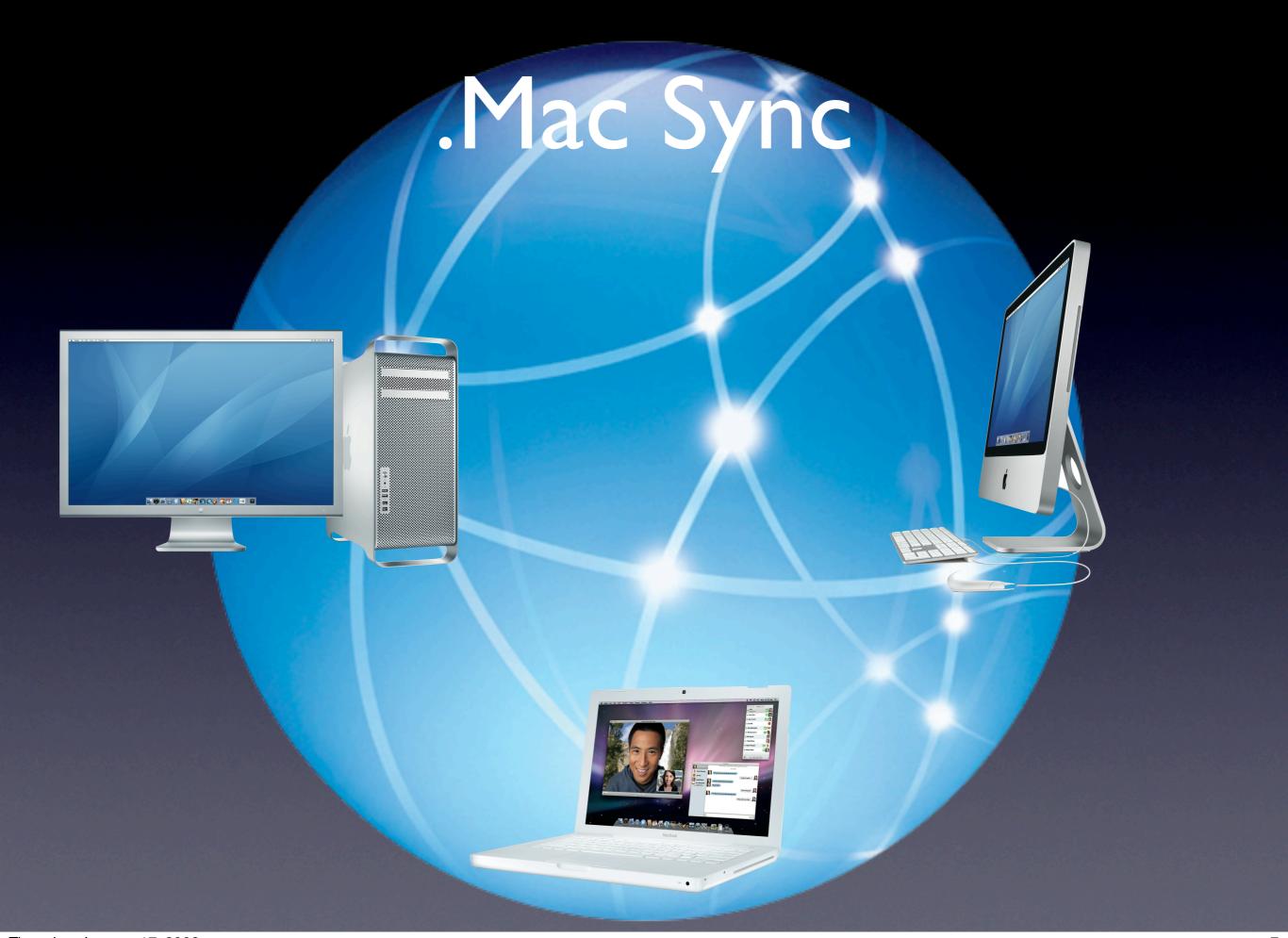

#### How it Works

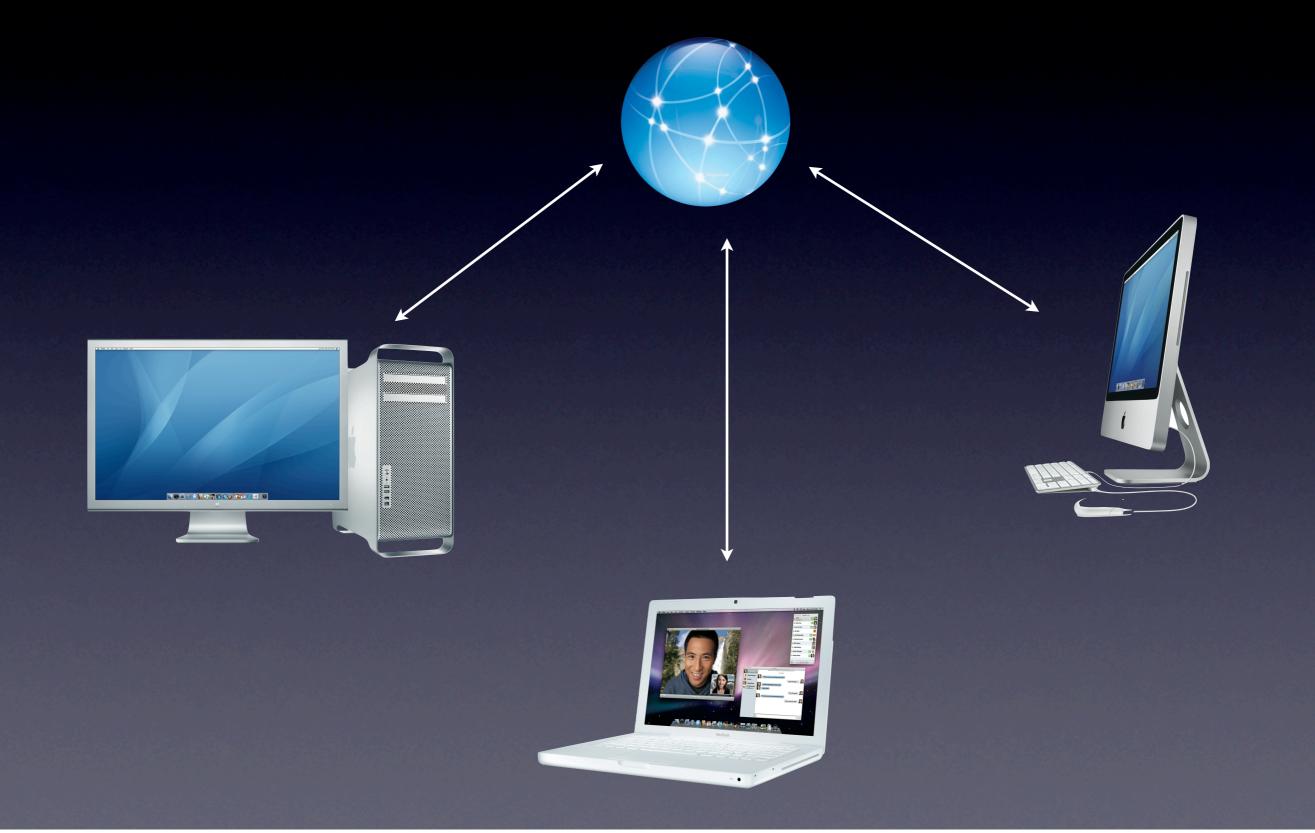

### What you can sync

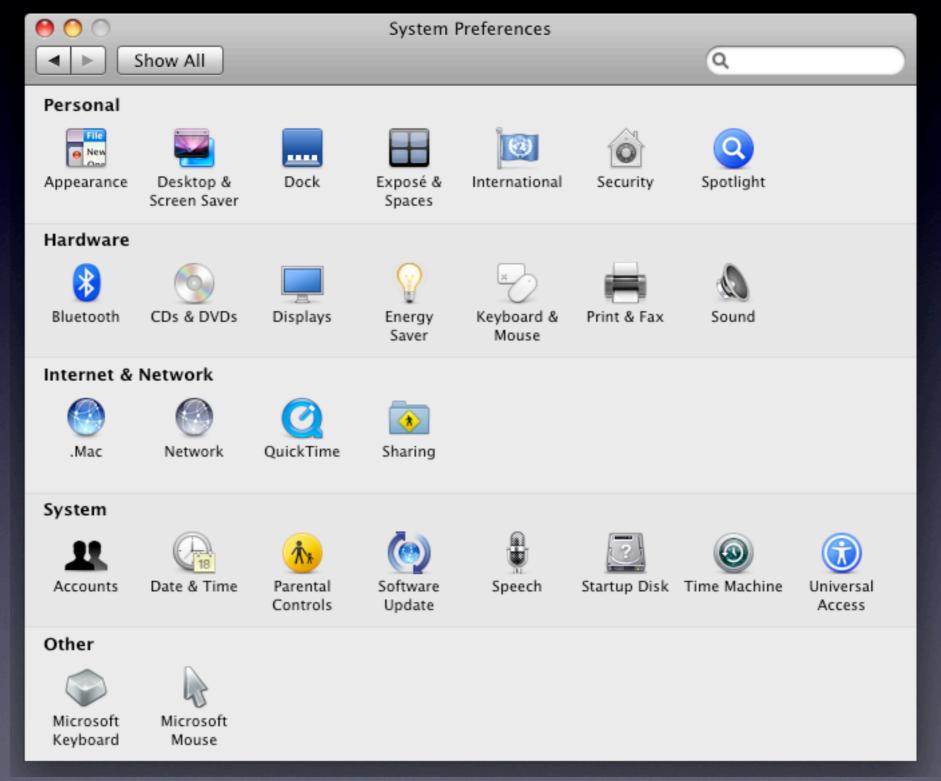

### What can you sync

- Safari Bookmarks
- Calendars
- Contacts
- Dashboard Widgets
- Dock Items
- Keychains
- Mail Accounts
- Mail Rules, Signatures, and Smart Mailboxes
- Notes
- Preferences
- Entourage Notes

#### How to do it

Go to System Preferences/. Mac and hit the

sync tab

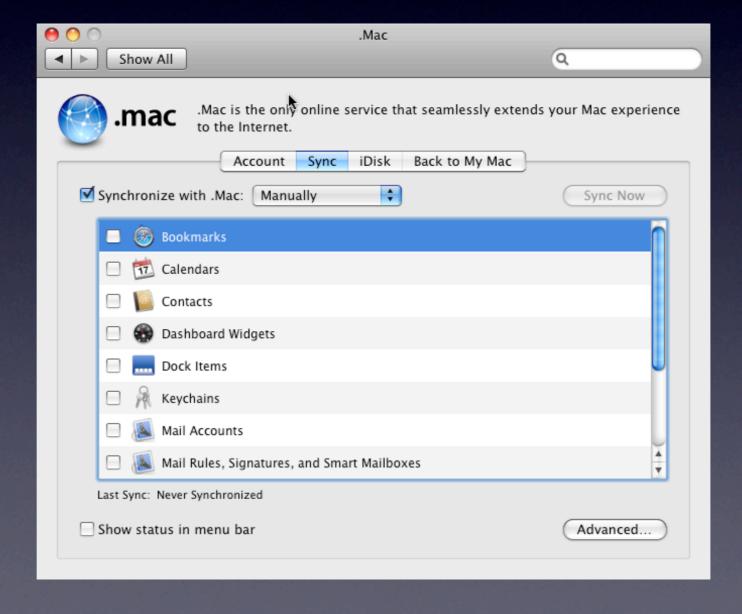

#### How to do it

Select what you want to sync and hit sync!

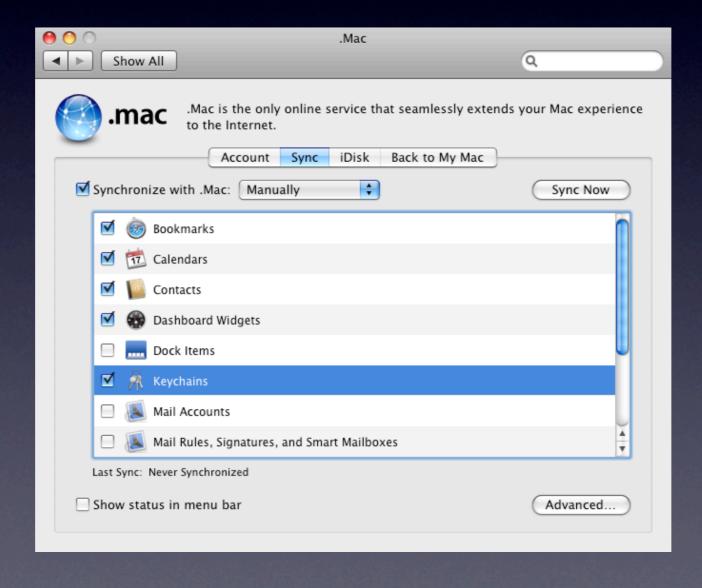

# What Happens now?

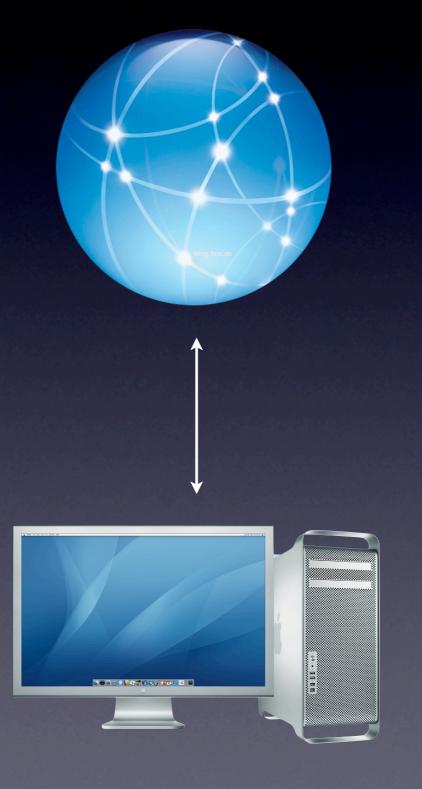

## What Happens now?

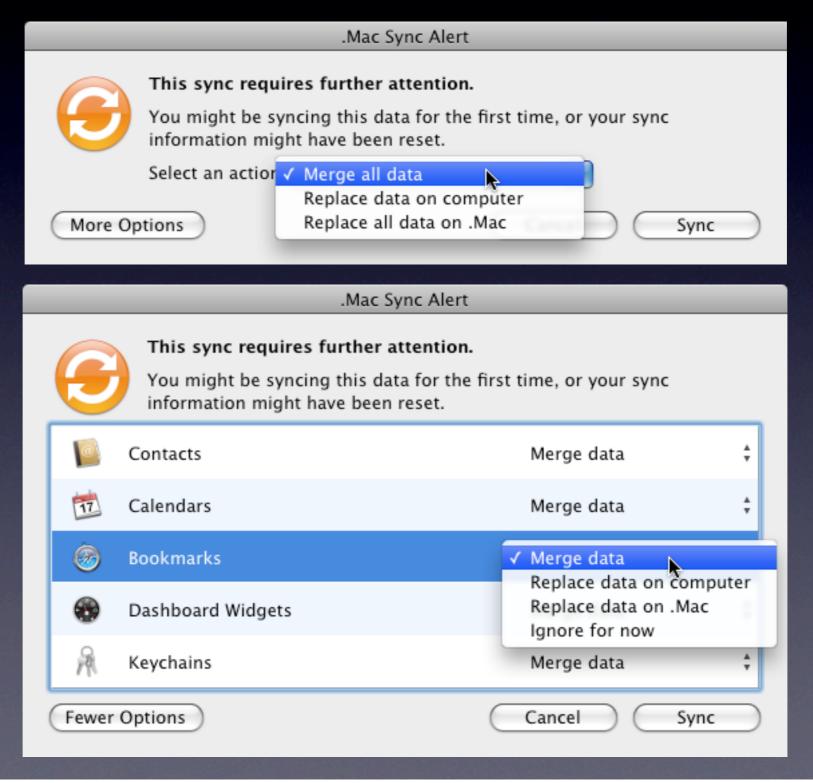

### Sync duplicates

 Sync will walk you through any conflicts you need to resolve.

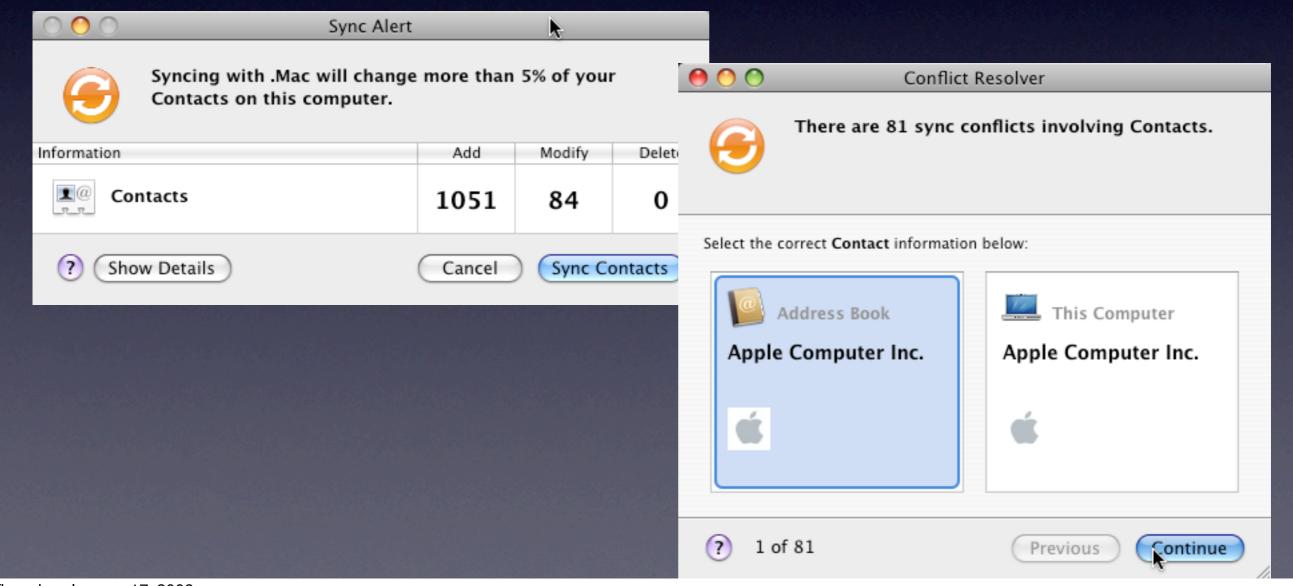

## You are all synced!

 Now just sync your other Macs one-by-one and anything you have told .Mac to sync will be synced.

### Beyond the sync

- You can either sync manually, or have it happen automatically, every hour, every day, or every week
- Add the status feature to your finder menu bar for easy access throughout the day.

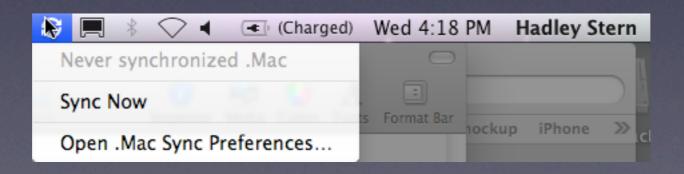

### Beyond the sync

 Sync is the best way to set-up email accounts, just set them up on one machine and you are all set.

# Getting the most out of iDisk

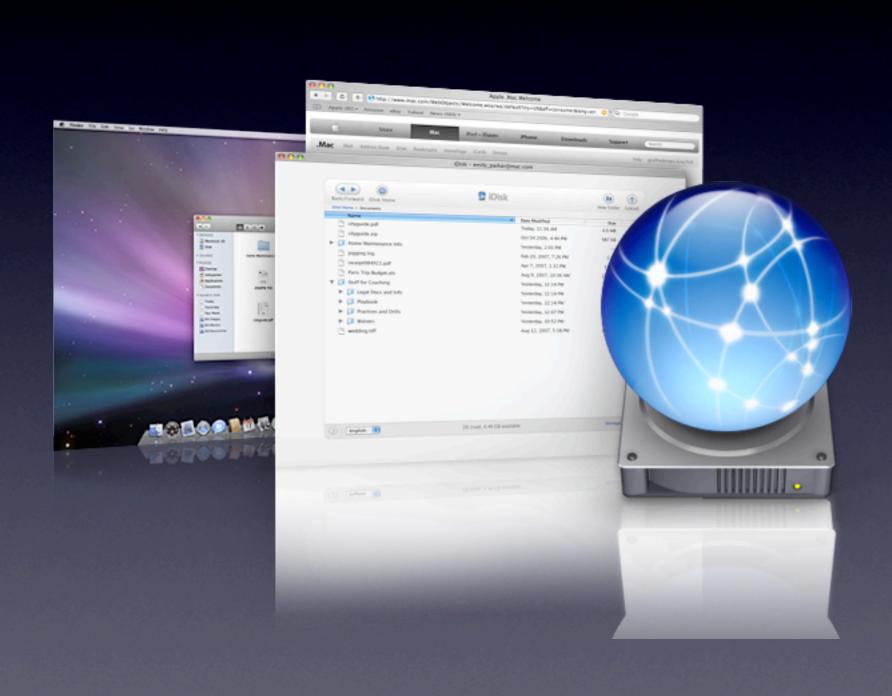

#### iDisk: What is it?

- iDisk is an online storage space allowing you to store files on an internet hard drive.
- You can store, access, and share files in numerous ways.
- Mac comes with I0GB of storage, which you can update to as much as 30GB (for more \$).
- It behaves just like a hard drive, accept that all files are stored on Apple servers.

## iDisk: How to get to it

 Once you are signed up just go to the finder and click on the idisk icon.

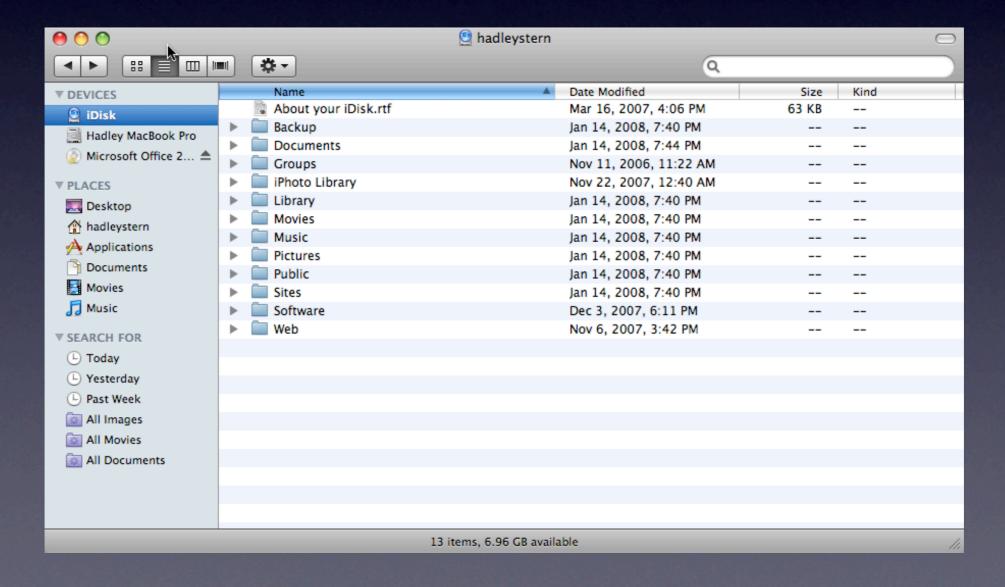

# iDisk: The easiest way to share files

- Plunk them in your Public Folder
- It is great for files that are too large to email.

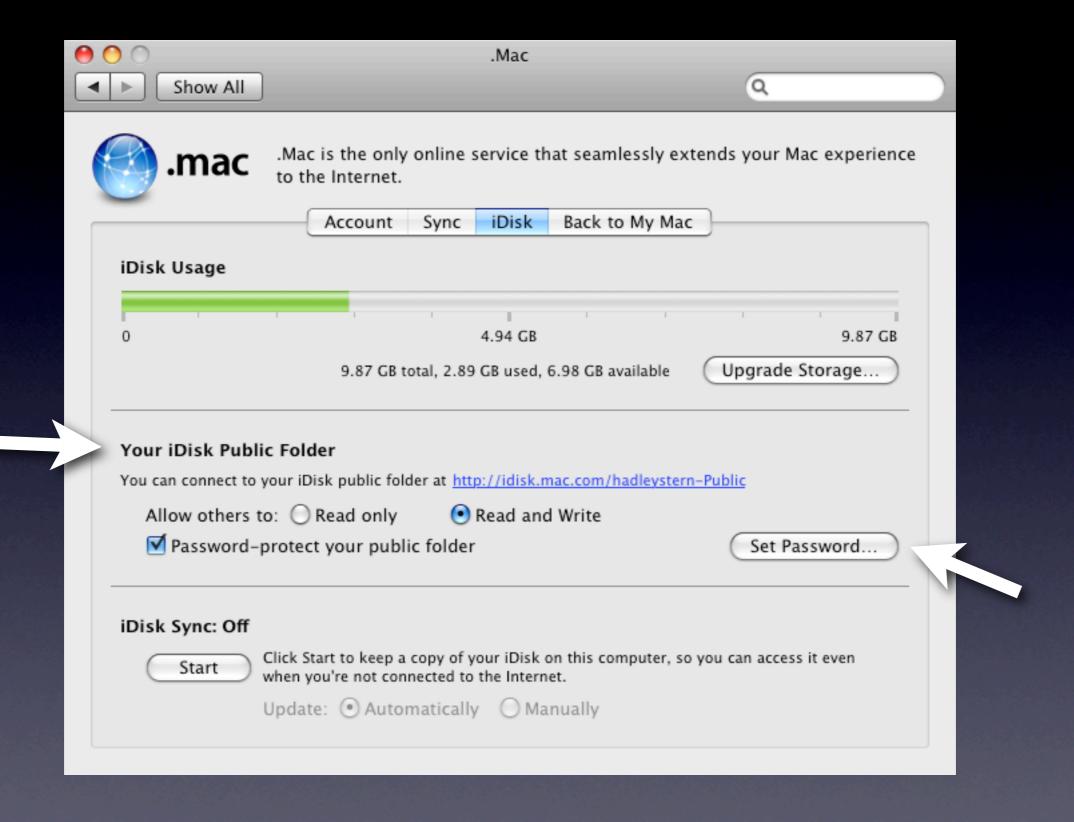

# iDisk: How other users can get to your files

- You will need to provide your .Mac username, and your password (if you set one)
- On a Mac, go to the Go Menu>iDisk>Other Users
   Public Folder
- On a PC, download the iDisc Utility for Windows
- Or, provide them with the url to your iDisk, where they can download and upload files through a web browser interface.

## iDisk: Sharing files

 Also, users can send files to you this way, instead of having to have you.

## iDisk Syncing

• iDisk Syncing is a great way to work, it allows you to use your iDisk as a network volume that is constantly updated on whichever machine you are using.

# iDisk Syncing

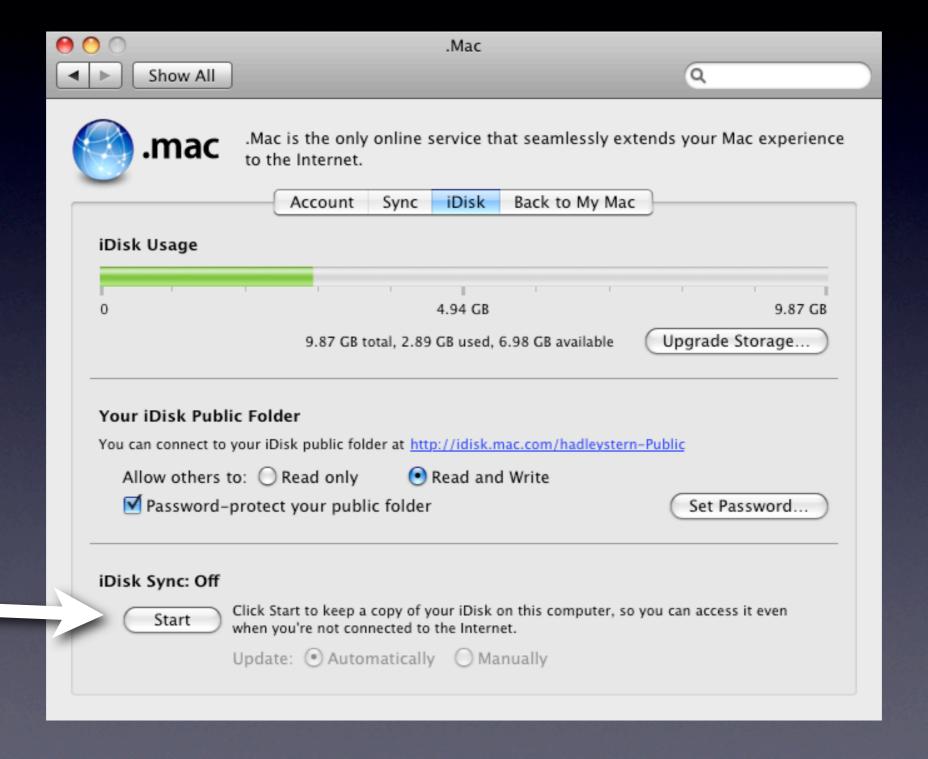

# Share your digital Life with .Mac

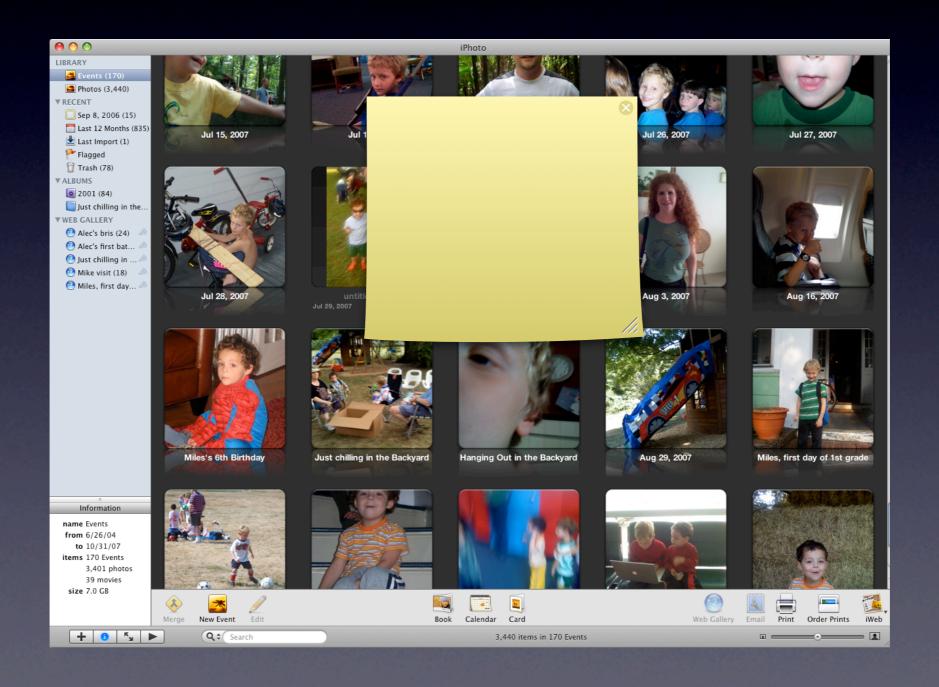

#### How to do it

 You create and manage your web gallery all through iPhoto. .Mac integration is built in.

## True sharing

 Not only can you share your media, but friends and family can share back.

## A typical scenario

 A family vacation. Dozens of digital pictures are taken. You upload yours first.

### Another way to share

• .Mac Screen Savers

# One More Thing....

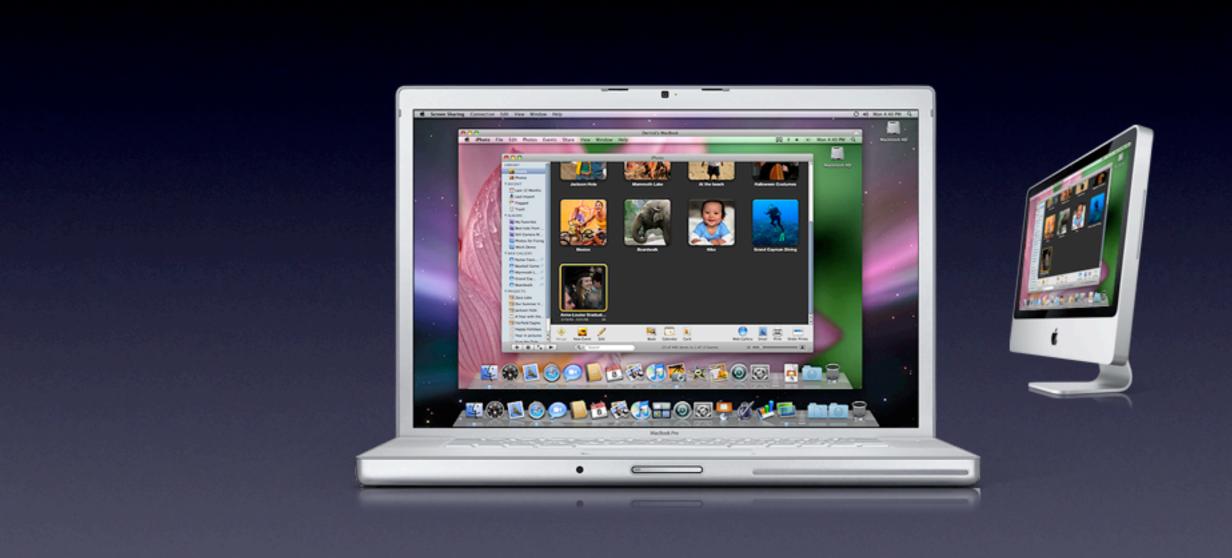

### Questions?